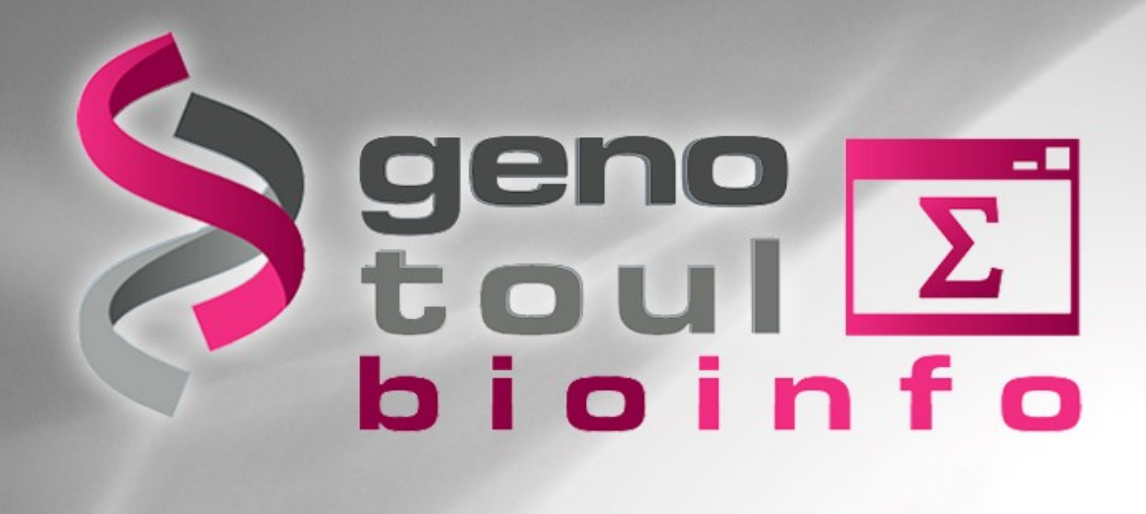

### **Training Day : Linux**

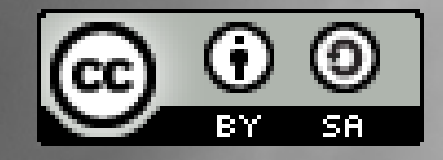

# **Objectives**

#### **At the end of the day, you will be able to use Linux command line in order to :**

- Connect to «genobioinfo» server
- Use available tools
- Transfer files between server and desktop
- Prepare data files
- Start processes with command line

# **Planning of the day**

#### **Part I : 09h00 - 10h30**

 Presentation of GenoToul bioinformatics facilities, asking for an account, connection procedure, tree structure of files, command line syntax, TP1

#### **Part II : 11h00 - 12h30**

 File types, permissions, manipulating files, displaying files, wildcard characters, disk space control, TP2

#### **Part III : 14h00 - 17h00**

Dowloading/transferring, compressing/uncompressing, utility commands, redirections, TP3

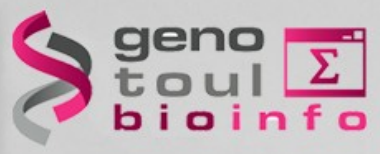

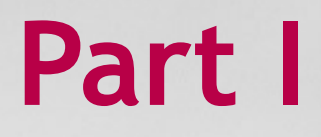

- Presentation of GenoToul bioinformatics facilities (mission, the team, the users, equipments, disk spaces, website)
- Introduction to Linux,
- Creating an account,
- Tree structure of files,
- Basic Linux commands,
- Connection procedure

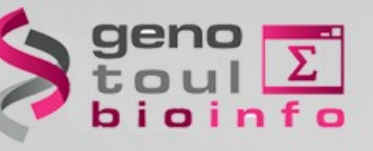

# *Mission*

#### **Provide to public regional community :**

### **Equipment**

- Storage disk space
- High Performance Computer
- Hosting facilities (virtual machine, web site)

#### **Services**

- Access to public biologic banks
- Access to bioinformatics software
- Support, Training sessions

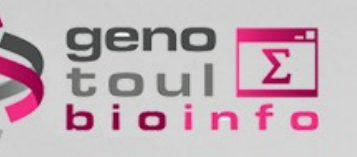

### *The team*

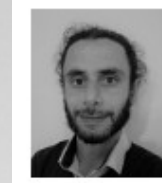

Matthias Zytnicki (50% FTE) CR INRAE / Scientific animation / pment and data analysis<br>
6 1 28 54 93<br> **Games Solution**<br> **Games Solution**<br> **Games Solution**<br> **Games Solution**<br> **Games Solution**<br> **Games Solution**<br> **Games Solution**<br> **Games Solution**<br> **Games Solution**<br> **Games Solution**<br> **Ga** 

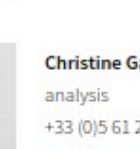

Christine Gaspin (30% FTE) DR INRAE / Development and data +33 (0) 5 61 28 52 82 christine.gaspin(at)inrae.fr

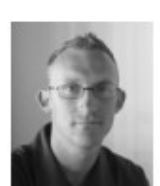

Didier Laborie (100% FTE) IE INRAE / System administrator +33 (0) 5 61 28 54 27 didier.laborie(at)inrae.fr

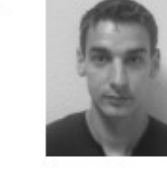

Jérôme Mariette (70% FTE) IE INRAE / Development and data analysis +33 (0) 5 61 28 57 25 jerome.mariette(at)inrae.fr

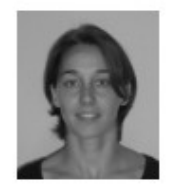

Céline Noirot (80% FTE) IE INRAE / Development and data analysis +33 (0) 5 61 28 57 24 celine.noirot(at)inrae.fr

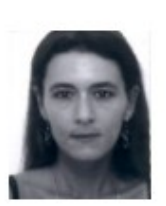

Marie-Stéphane Trotard (80% FTE) IE INRAE / System administrator +33 (0) 5 61 28 52 76 marie-stephane.trotard(at)inrae.fr

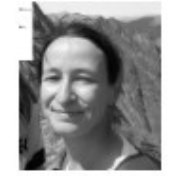

Nathalie Vialaneix (25% FTE) DR INRAE / Statistical expertise and data analysis +33 (0) 5 61 28 55 73 nathalie.vialaneix(at)inrae.fr

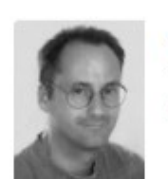

Patrice Dehais (50% FTE) IE INRAE / System administrator +33 (0) 5 61 28 57 08 patrice.dehais(at)inrae.fr

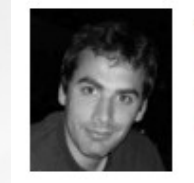

Philippe Bordron (100% FTE) IE INRAE / Development and data analysis +33 (0) 5 61 28 50 72 philippe.bordron(at)inrae.fr

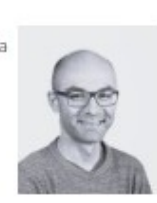

Julien henry(100% FTE) IR INRAE / Data omics integration and statistical data analysis julien.henry(at)inrae.fr

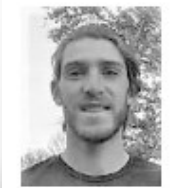

Julien Touchais (100% FTE) CDD ANR MetRibo/ Web Development julien.touchais(at)inrae.fr

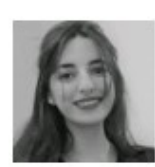

Hanae Chouali (100% FTE) CDD ANR Symway / Development and data analysis hanae.chouali(at)inrae.fr

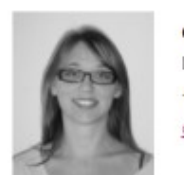

analysis

+33 (0) 5 61 28 50 36

christophe.klopp(at)inrae.fr

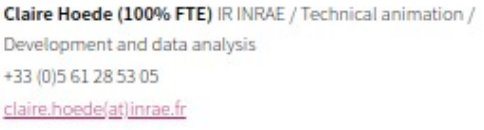

Christophe Klopp (30% FTE) IR INRAE / Development and data

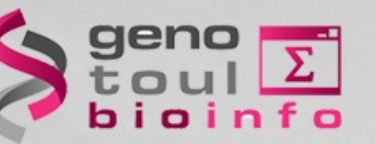

### *The users*

**1000+ registered users :**

- 85% from INRAe or REGIONAL laboratories
- Biologists or computer scientists working in bio-informatics

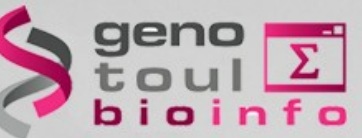

### *Equipments*

- **Permanent Storage File System** 2\*1,5 PB disk space capacities (asynchronous replication)
- **Computing cluster (HPC)** about 5000 cores, 80TB RAM 2 PB disk space available for computing

### ● **Virtual machines (VM)**

capacities for servers hosting and web services

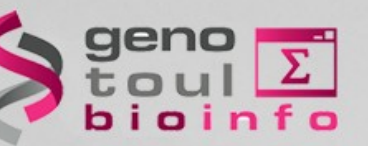

### *Disk spaces*

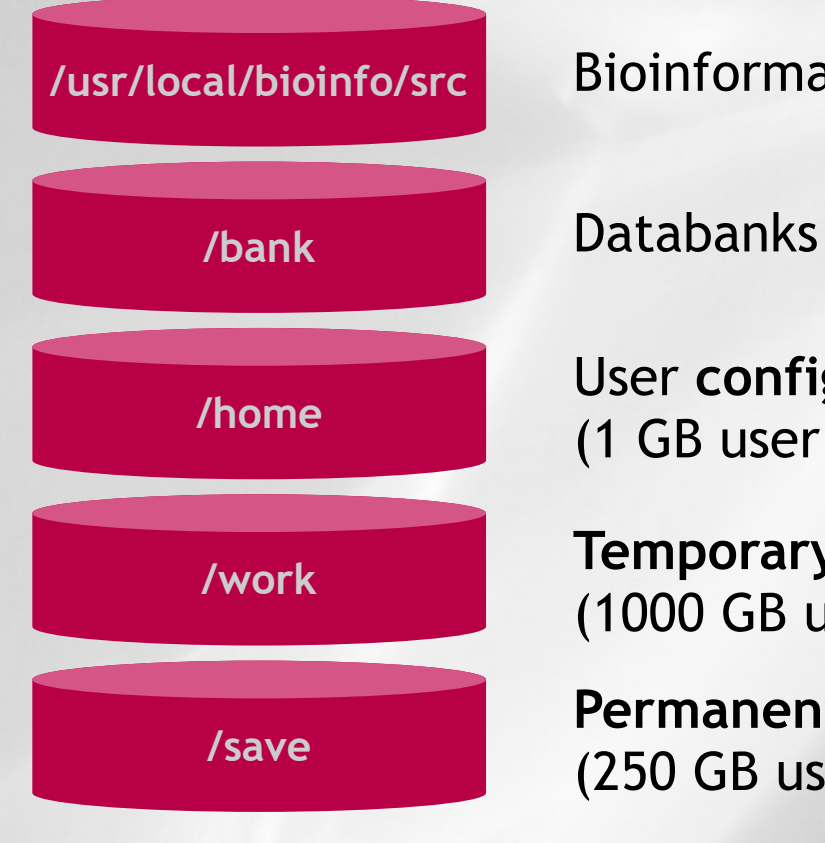

**/usr/local/bioinfo/src** Bioinformatics software

User **configuration files** ONLY (1 GB user quota)

**/work Temporary** computational disk space (1000 GB user quota)

> **Permanent** disk space (**with BACKUP**) (250 GB user quota + replication)

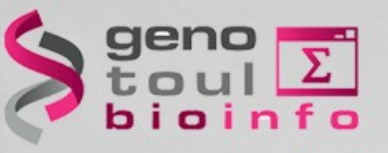

### *https://bioinfo.genotoul.fr*

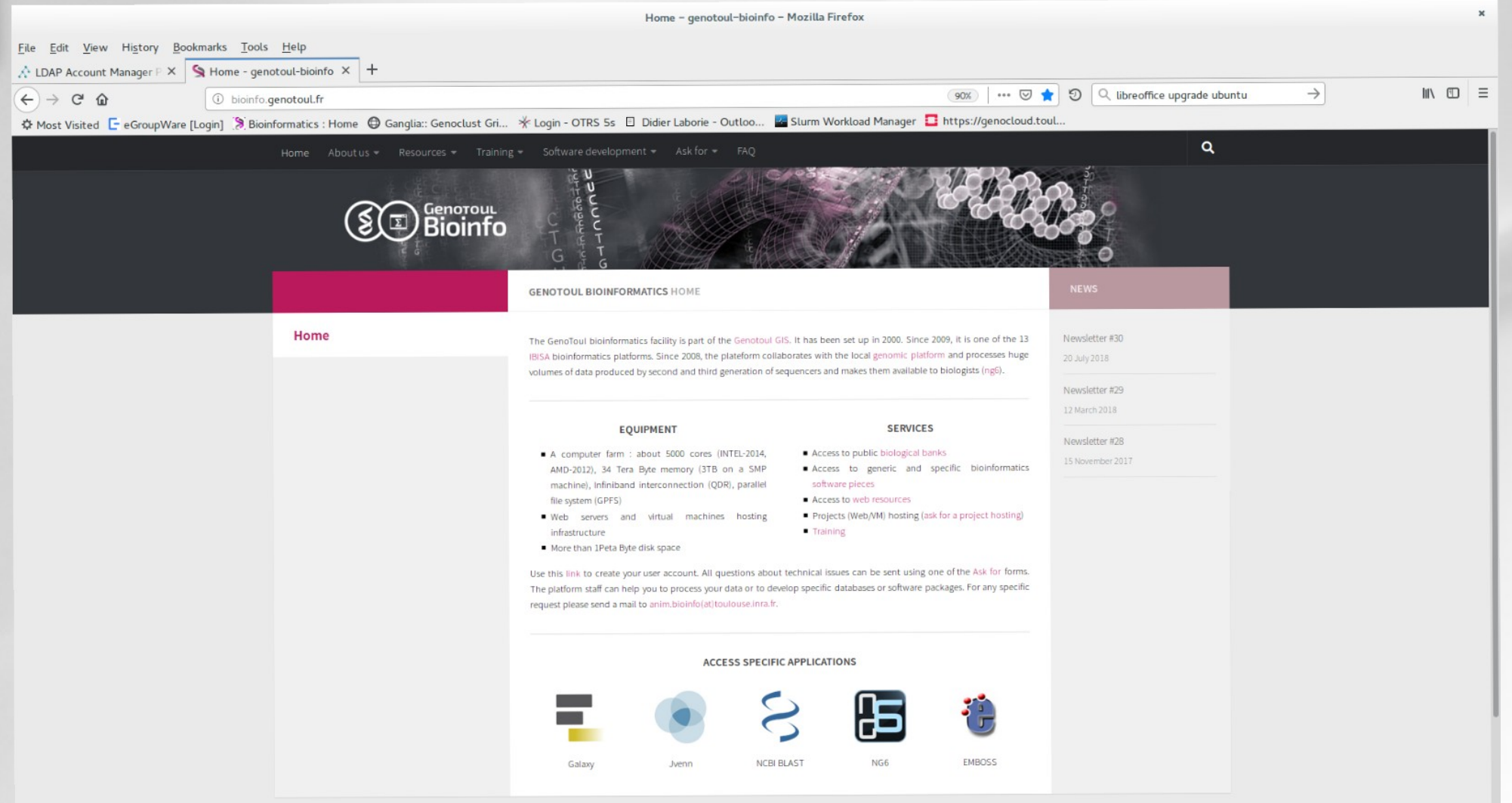

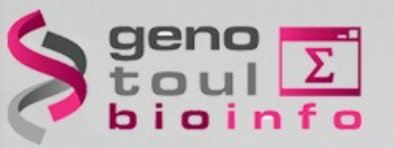

### *https://bioinfo.genotoul.fr/index.php/faq/ or mailto: support.bioinfo.genotoul@inrae.fr*

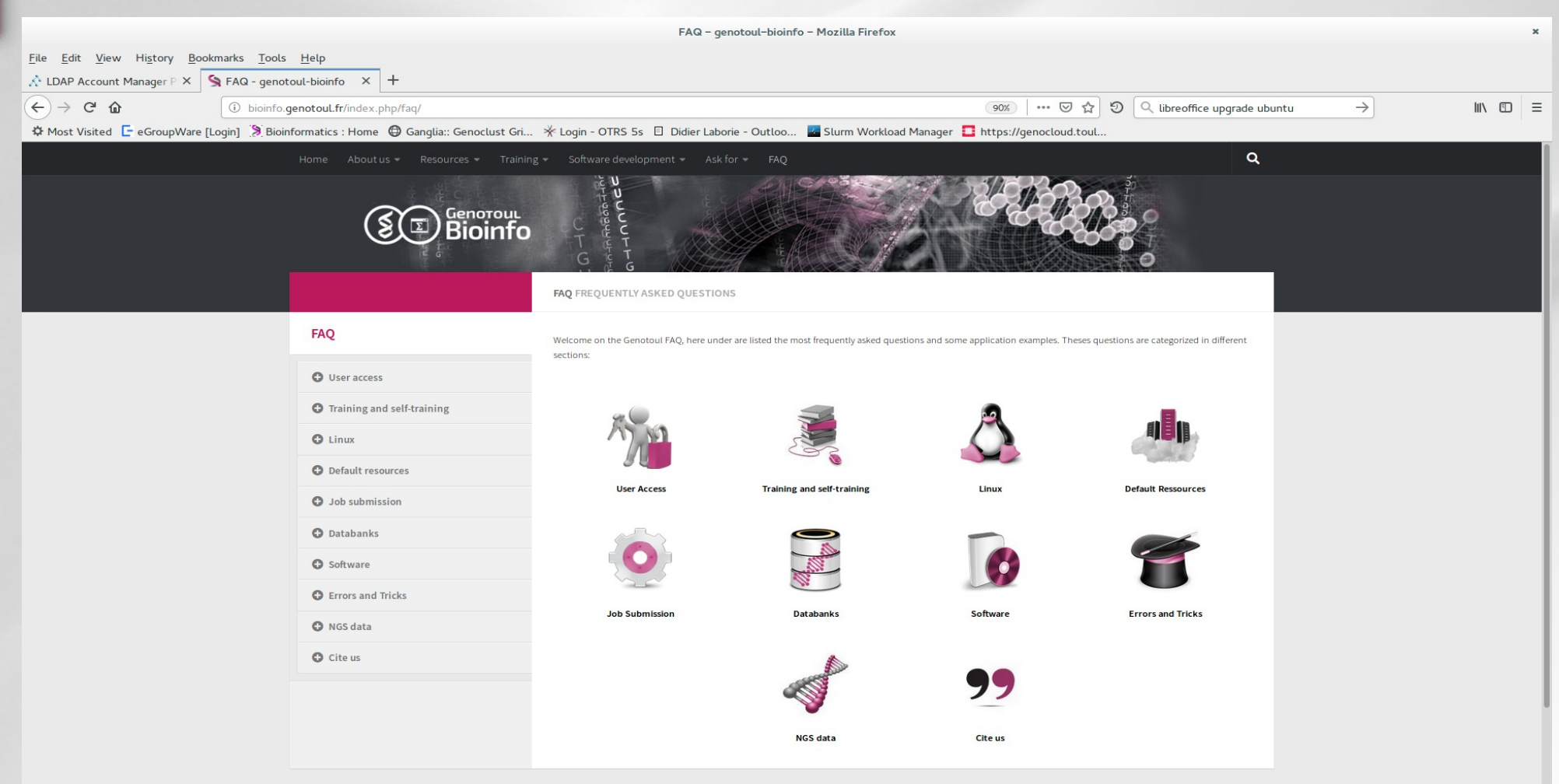

### **Linux**

### *Introduction to Linux*

#### **GNU-Linux : Unix-like operating system**

- Initial Developer = Linus Torvalds (Helsinki)
- Birth of kernel Linux on 1991
- $\cdot$  GNU project = free and open source software
- Hundreds of active distributions : Ubuntu, Fedora, Debian...
- Large community of developers
- Some are commercial : RedHat, SUSE.

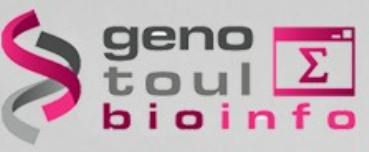

### **Linux**

#### *Asking for an account https://bioinfo.genotoul.fr/index.php/ask-for/create-an-account*

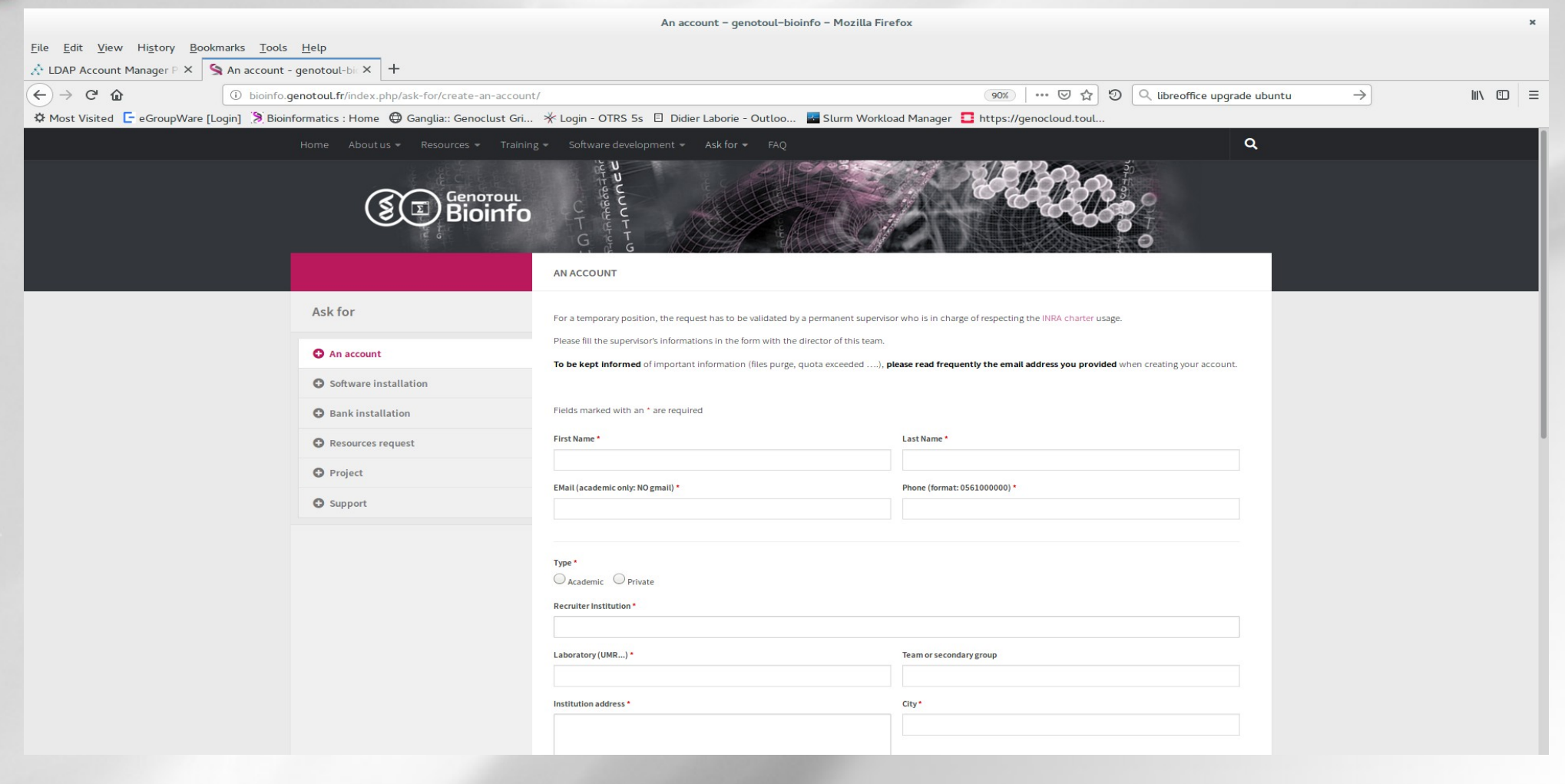

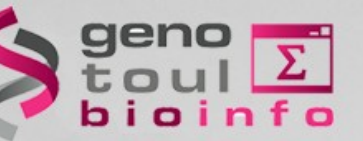

### **Linux**

### *Linux account*

#### **Access to a work environment**

- ➔ Login + password (login nodes)
- ➔ Share resources (cpu, memory, disk)
- ➔ Usage of software installed
- ➔ Free access to computational cluster
- ➔ Own space disk (/save & /work directory)
- ➔ Correct social behaviour is expected

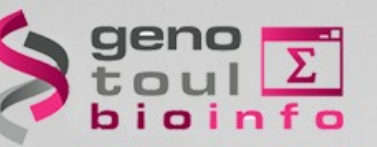

# *Navigation*

#### **Tree structure**

- « **/** » root directory
- « **~** » home directory (user)
- « **.** » current directory
- « **..** » parent directory

**cd** [nom\_répertoire] : Change directory **Absolute path** : /home/bleuet **Relative path** : ../../usr

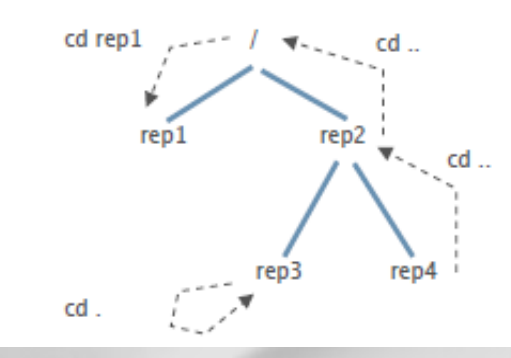

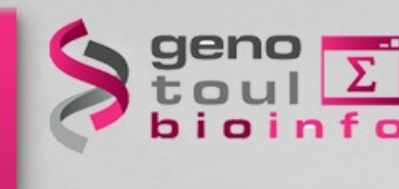

#### *Notion of « Root »* usr user project **home /** local rose **anemone** bleuet bioinfo project user project rose **anemone** bleuet **anemone** bleuet save work

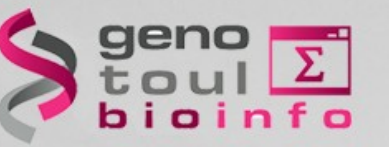

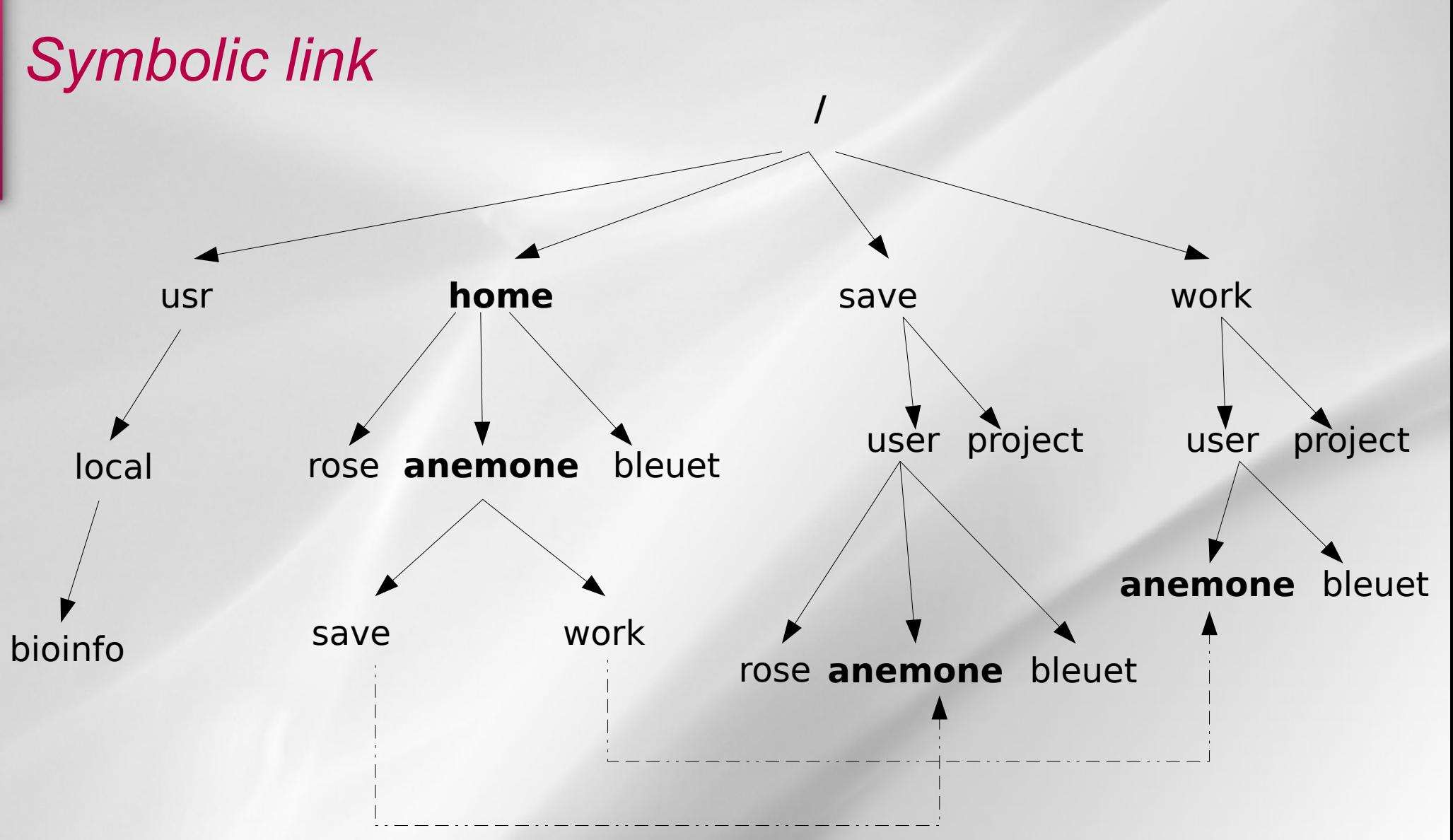

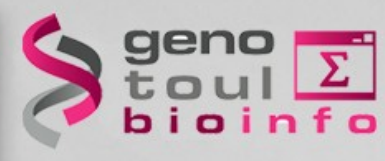

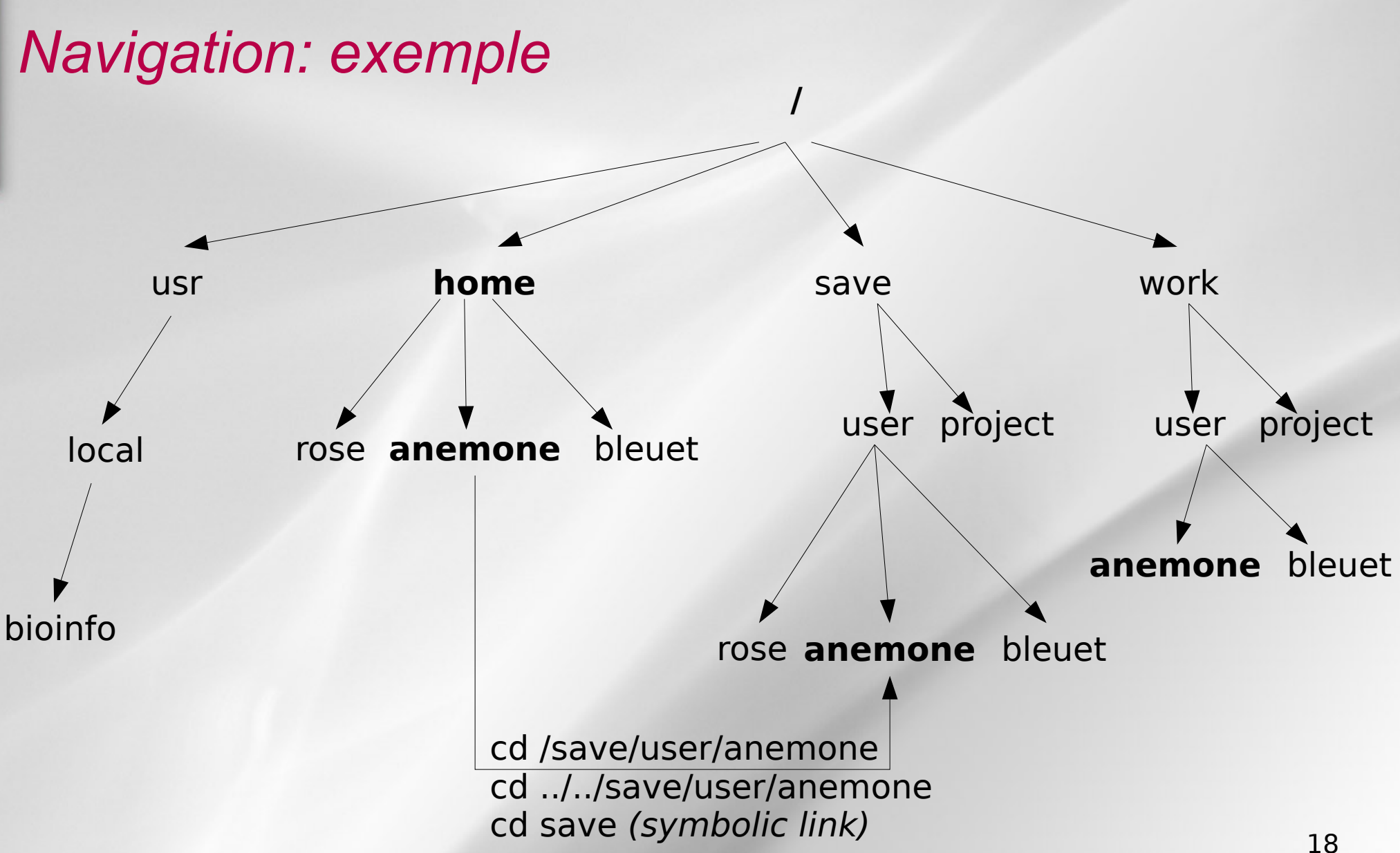

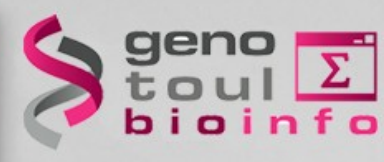

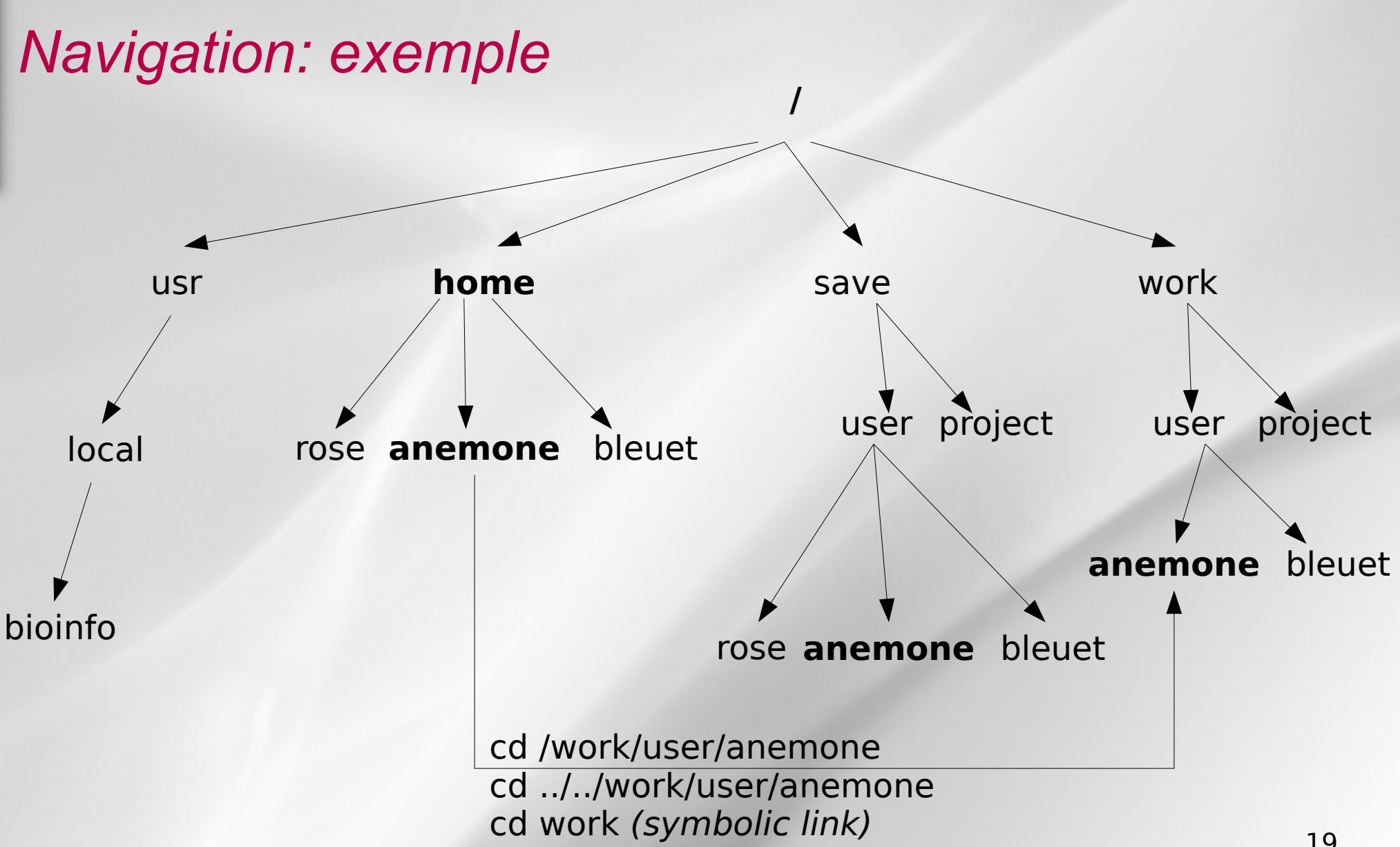

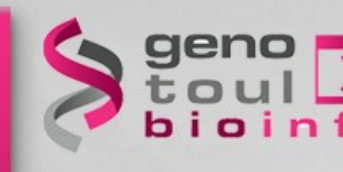

# **The command line : syntax**

#### **command\_name [-option] [parameter]**

- ➔ Command\_name : what you want to do ?
- ➔ Option : how to do it ?
- ➔ Parameter : on which ?

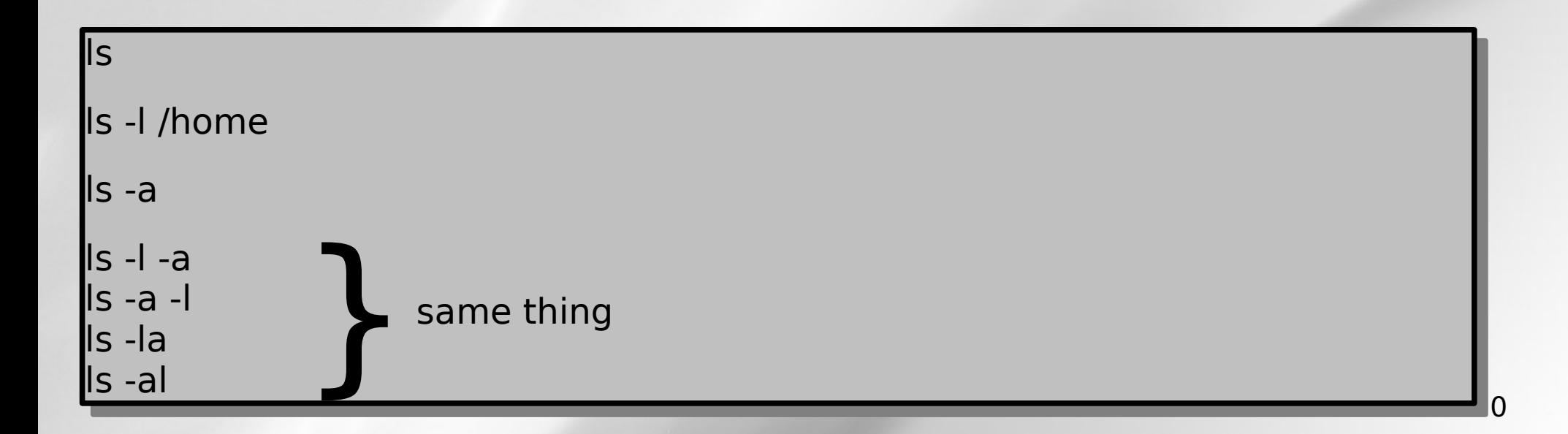

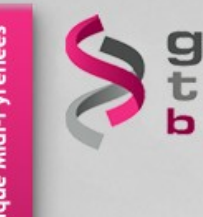

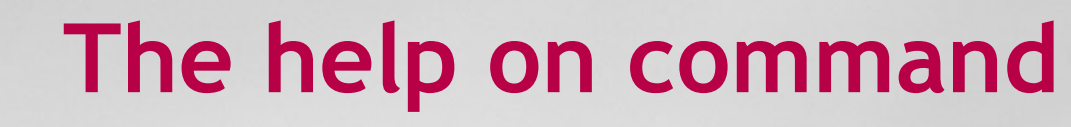

### **command\_name [--help / - help / -h] man command\_name**

ls --help blastn --help man ls

man cd

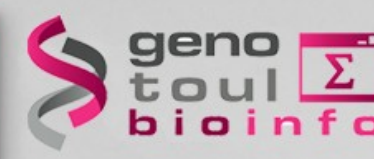

# **Some basics commands**

- Examples
- **cd** : change directory **cd** : change directory **pwd** : print working directory **pwd** : print working directory **ls** [nom\_répertoire]: list directory contents **ls** [nom\_répertoire]: list directory contents **tree** : list contents in a tree like format **tree** : list contents in a tree like format **who** : show who is logged on the server **who** : show who is logged on the server **passwd** : update user's authentication token **passwd** : update user's authentication token **history :** display the commands history **history :** display the commands history

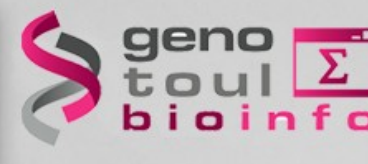

**How to connect to genologin ?**

# *From Windows*

● **MobaXterm**

MobaXterm Home Edition v23.2 (Portable edition)

**Other tools : wsl / openssh** 

### *From Linux / Mac*

**Open command line tool (terminal)** 

**ssh -X username@genobioinfo.toulouse.inrae.fr** 

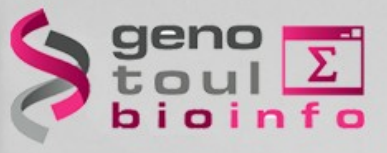

# **Tricks & Tips**

#### **Copy / Paste with the mouse**

- Select a text (it is automatically copied)
- Click on the mouse wheel (the text is pasted where the cursor is located)
- **Stop a process :**
	- Use the CTRL <C> keys
- **Command and path completion :**
	- Use the TAB key (tab tab)
- **Back to the previous used commands :**

– Use the « up » and « down » keys

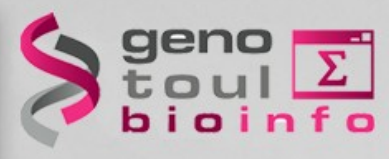

- Connect yourself to genobioinfo server with your (training) login/password
- Do the exercices (TP1) [https://genotoul-bioinfo.pages.mia.inra.fr/linux-cl](https://genotoul-bioinfo.pages.mia.inra.fr/linux-cluster/linux-initiation/tp1/) [uster/linux-initiation/tp1/](https://genotoul-bioinfo.pages.mia.inra.fr/linux-cluster/linux-initiation/tp1/)

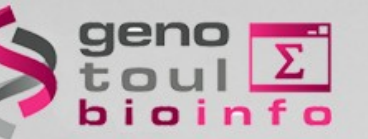

# **Part II**

# *Plan*

- File types
- File permissions
- Manipulating files
- Displaying files
- wild card characters
- Disk space control
- TP2

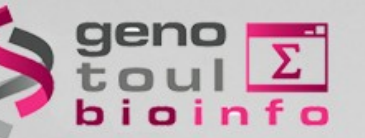

# **File types**

┛

### *The « ls » command*

#### **List the content of a directory**

#### **ls [-options] [dir\_name]**

- **-a** : display hidden files/dir
- **-l** : use the long format
- **-t** : sort the content
- **-r** : reverse the sort order
- **-h** : human readable

#### #ls -lh

- -rw-r--r-- 1 laborie BIOINFO 69 22 oct. 2015 SAMPLE.nhr -rw-r--r-- 1 laborie BIOINFO 69 22 oct. 2015 SAMPLE.nhr -rw-r--r-- 1 laborie BIOINFO 144 22 oct. 2015 SAMPLE.nin -rw-r--r-- 1 laborie BIOINFO 144 22 oct. 2015 SAMPLE.nin
- -rw-r--r-- 1 laborie BIOINFO 106K 22 oct. 2015 SAMPLE.nsq -rw-r--r-- 1 laborie BIOINFO 106K 22 oct. 2015 SAMPLE.nsq

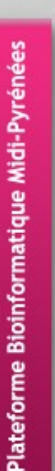

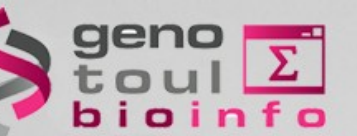

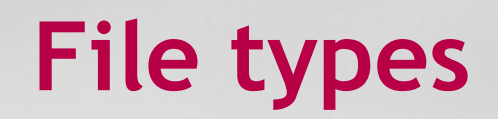

### *"ls -l" command (long listing format)*

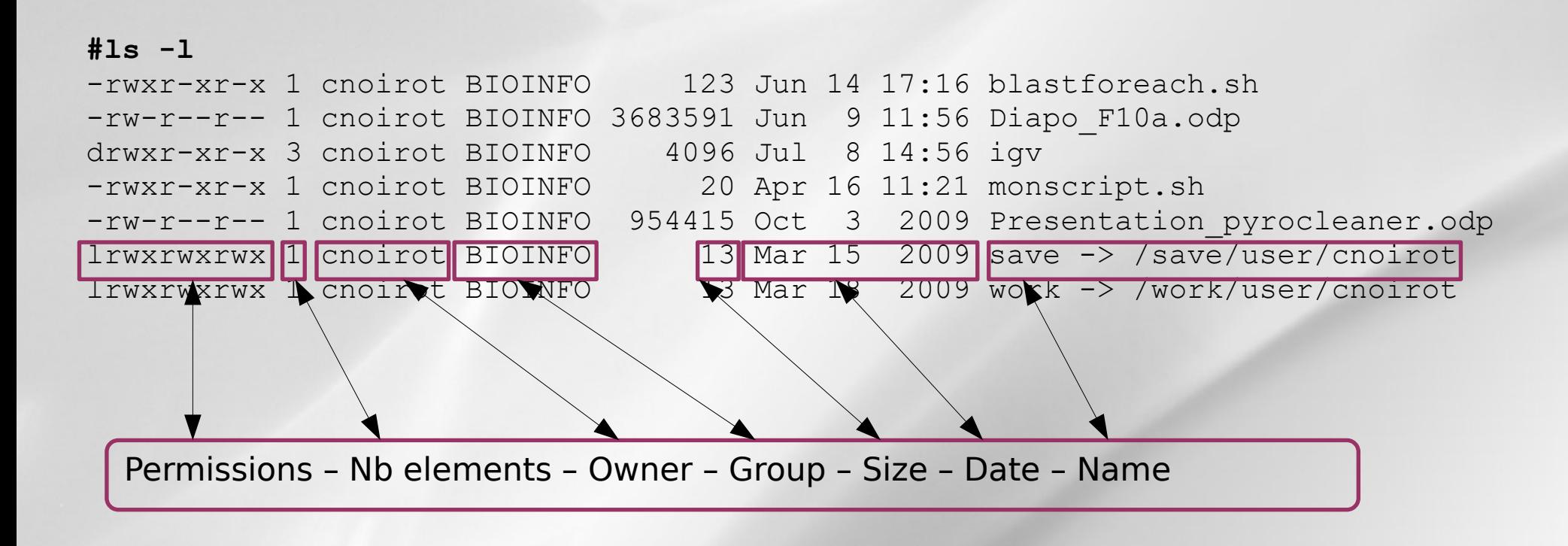

28

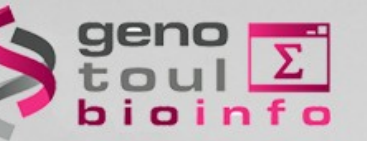

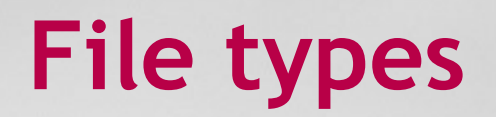

### *Read, write,execute*

Type – User – Group – Others

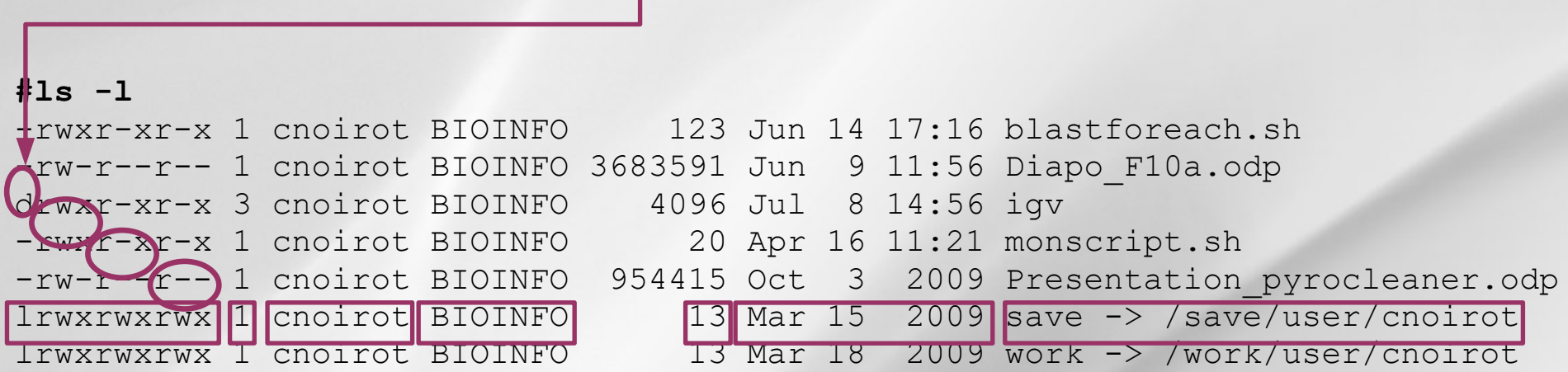

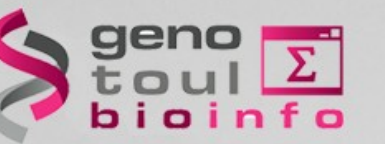

# **Permissions**

### *File permission modification*

#### **chmod [options] filename** modifies the permissions of a file

- ➔ **u** :user, **g** : group, **o** : other, **a** : all
- ➔ **r** : read, **w** : write, **x** : execute

chmod g+w file\_name

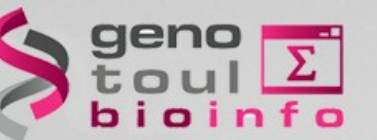

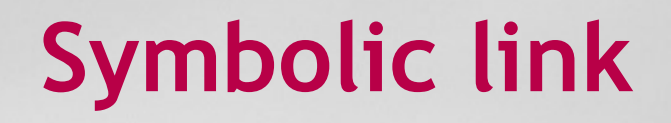

### *A kind of shortcut*

#### **ln -s nom\_fic\_source nom\_fic\_destination** create a symbolic link

ln -s file\_name link\_name

ls -l link\_name

 *link\_name -> file\_name* 

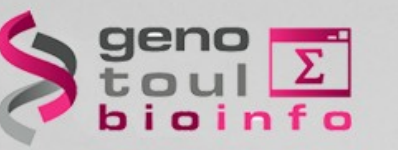

### *File/Dir. Creating and removing*

**mkdir / rmdir** [dir\_name] : create/remove an empty directory

mkdir dir\_name

#### **touch / rm** [file\_name] : create/remove a file

touch file\_name

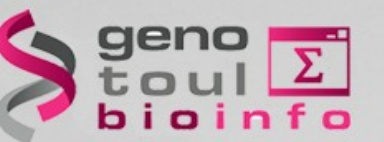

# *Copying files/dir*

#### **cp** src\_filename dest\_filename

**=> copy source file to destination file**

cp file1 file2

#### **cp** -r src\_dirname dest\_dirname

**=> copy source dir. to destination dir.**

cp -r dir1 dir2

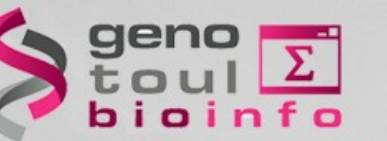

### *Moving / renaming a file*

**mv** source destination

➔ **Move :**

mv file\_name existing\_dir\_name

➔ **Rename:**

mv old file name new\_file\_name

➔ **Move and rename:**

mv old file name existing\_dir\_name/new\_file\_name

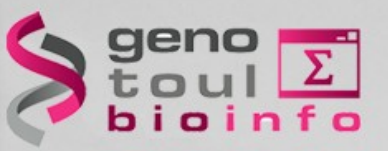

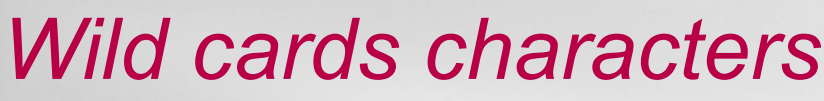

**?** replace any (one) character

ls bov?.seq

**\*** replace 0, 1 ou any character

ls \*.seq ls \*.seq

rm bacterie\*

replace any character between a selection

ls [123]\*

ls  $f[a-c]*$ 

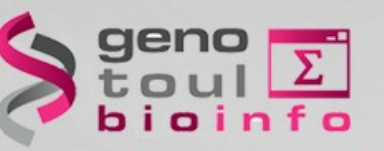

## *Finding files/dir*

#### **find dirname [-option] [parameter]**

find /home/formation -name "\*.seq" find /home/formation -name "\*.seq"

find . -type d find . -type d

find . -type f find . -type f

find / -size +1000k find / -size +1000k

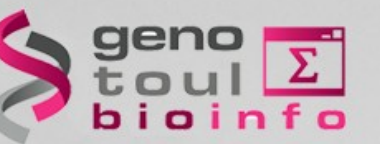

# **Kind of files**

### *file command*

#### **file file\_name**

# file find\_result.txt: ASCII text # file find\_result.txt: ASCII text

# file create\_account symbolic link

# file extract\_users\_stats.py Python script, ASCII text executable # file extract\_users\_stats.py Python script, ASCII text executable

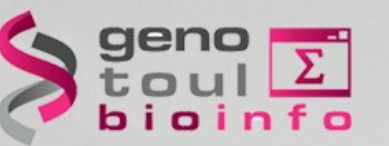

# **Looking into files**

### *Display a file content*

#### **cat** file name: display the file content

Cat /bank/ncbi/genbank/genbankRelease/current/fasta/gbphg1.seq.fasta

>AB000833.1 Bacteriophage Mu DNA for ORF1, sheath protein gpL, ORF2, >AB000833.1 Bacteriophage Mu DNA for ORF1, sheath protein gpL, ORF2, ORF3, complete cds. ORF3, complete cds.

ACGGTCAGACGTTTGGCCCGACCACCGGGATGAGGCTGACGCAGGTCAGAAATCTT ACGGTCAGACGTTTGGCCCGACCACCGGGATGAGGCTGACGCAGGTCAGAAATCTT TGTGACGACAACCGTATCAATGCCGGTGTGG... TGTGACGACAACCGTATCAATGCCGGTGTGG...

**cat** file name1 file name2 ... : display many files content

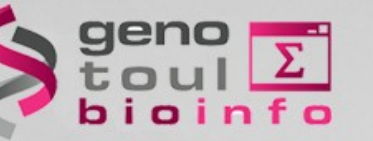

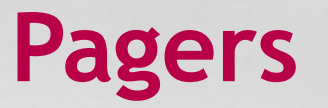

### *Navigate into the file*

### **more** file name : display more and more **less** file\_name : display up and down (more than **more**)

#less my\_file.txt

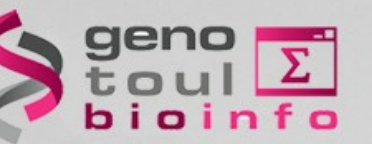

# **Text editors**

### *Modify a file content*

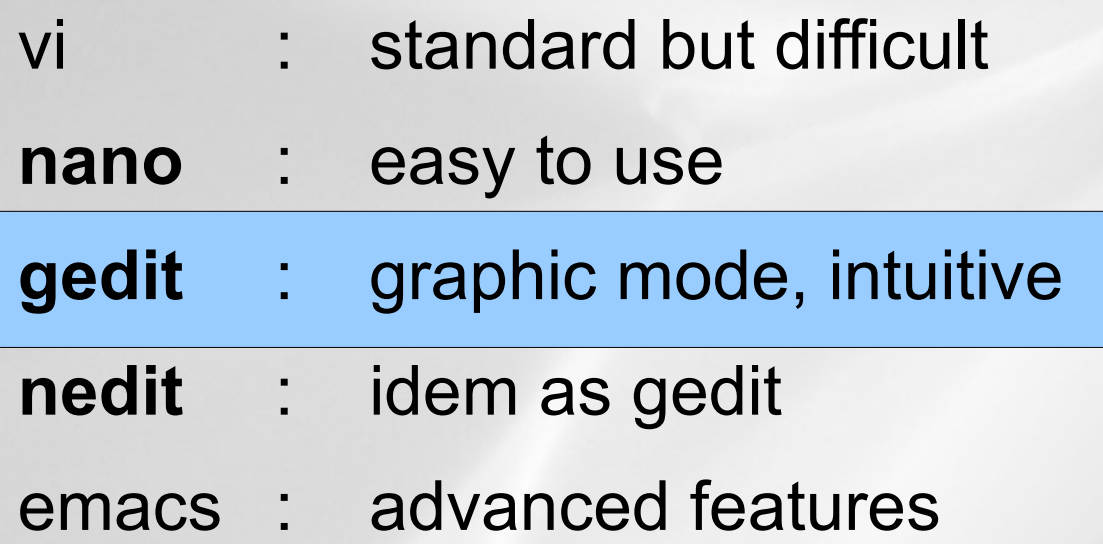

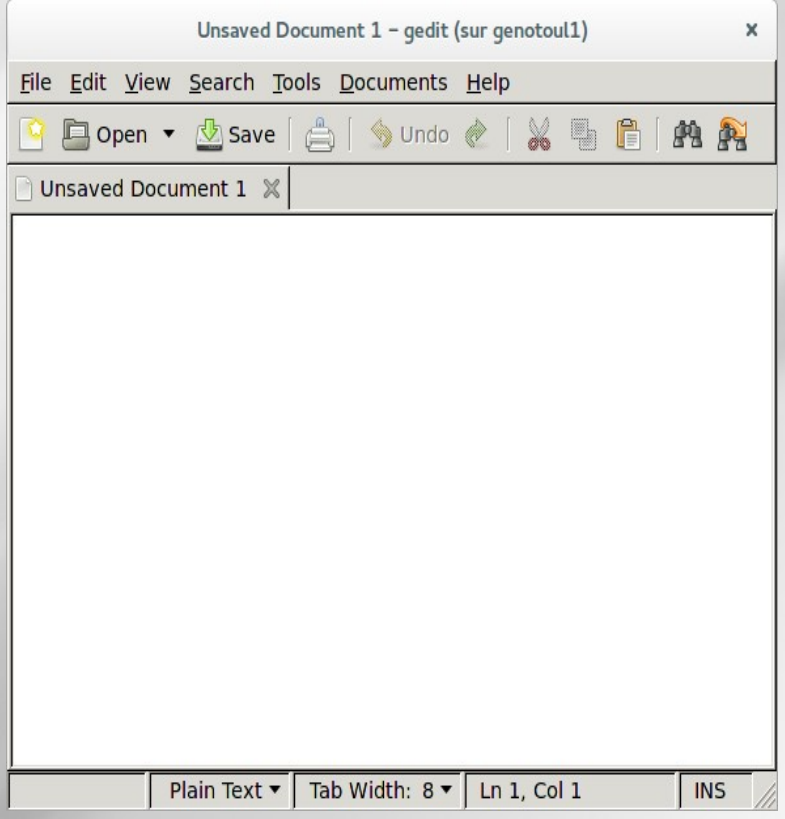

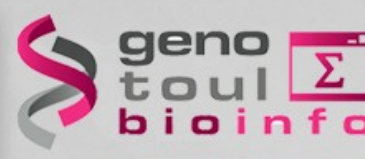

**Disk space control**

#### **df [-option] [partition\_name] :** Show the differences disk spaces

df -h df -h

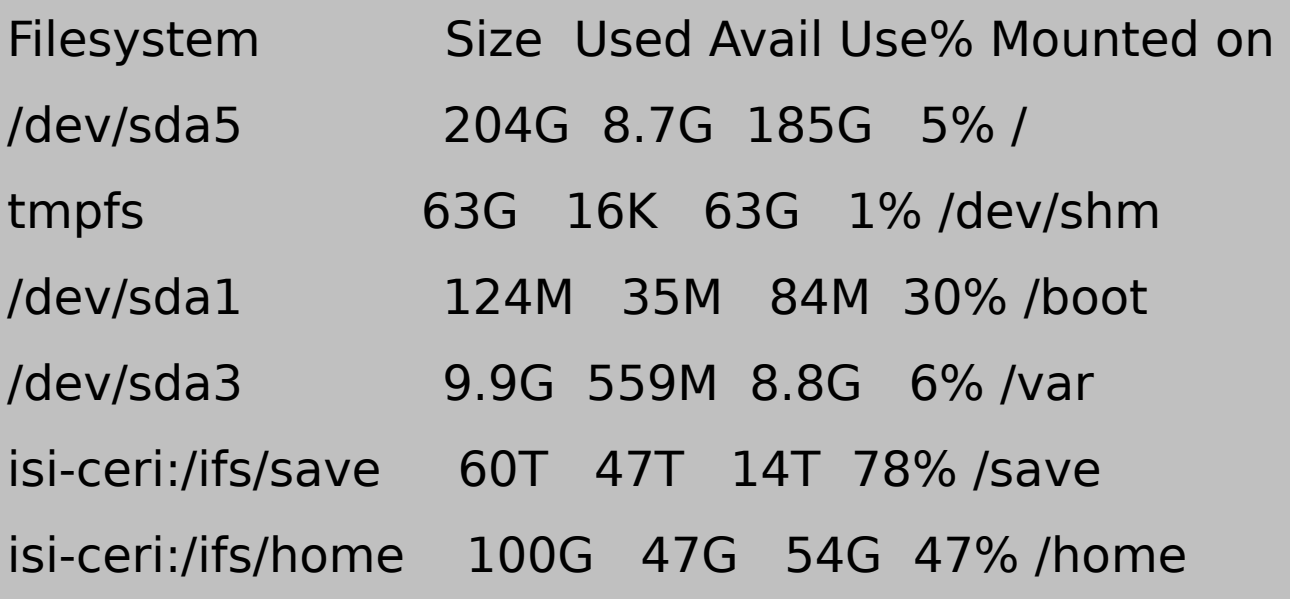

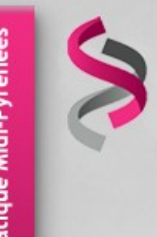

# **Disk space control**

#### **du [-option] [dir\_name] :** Show the disk usage

du -csh /home/formation/\* du -csh /home/formation/\*

- 483K /home/formation/bin 483K /home/formation/bin
- 26K /home/formation/comptes.txt 26K /home/formation/comptes.txt
- 242K /home/formation/last.txt 242K /home/formation/last.txt
- 1.5K /home/formation/public\_html 1.5K /home/formation/public\_html
- 1.5K /home/formation/save 1.5K /home/formation/save
- 26K /home/formation/tgicl.cfg 26K /home/formation/tgicl.cfg
- 1.5K /home/formation/work 1.5K /home/formation/work
- 780K total 780K total

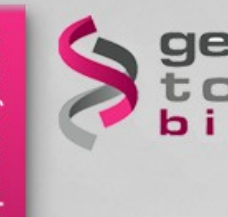

*TP*

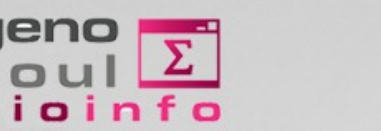

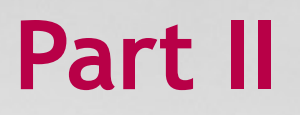

- Do the exercises
	- [https://genotoul-bioinfo.pages.mia.inra.fr/linux-cl](https://genotoul-bioinfo.pages.mia.inra.fr/linux-cluster/linux-initiation/tp2/) [uster/linux-initiation/tp2/](https://genotoul-bioinfo.pages.mia.inra.fr/linux-cluster/linux-initiation/tp2/)

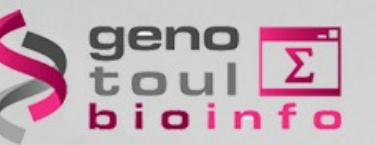

# **Part III**

# *Plan*

- Downloading / transferring
- Compressing / uncompressing
- Utility commands
- Data extractions commands
- Redirections
- My first script

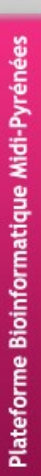

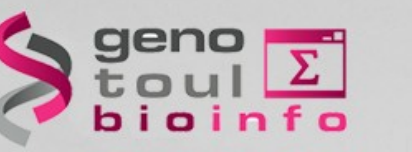

### *Several possible cases*

Internet browser (http:// + save as)

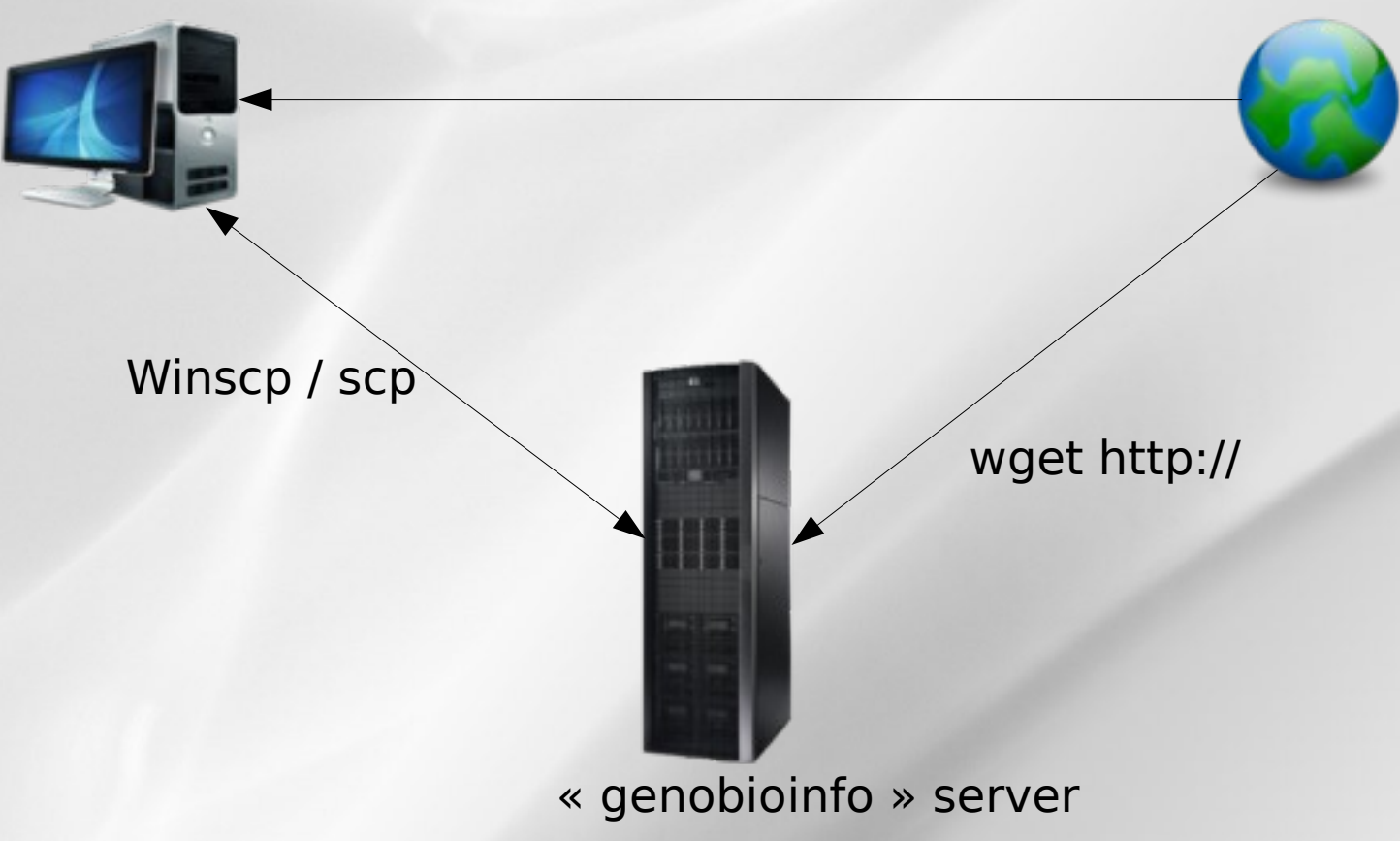

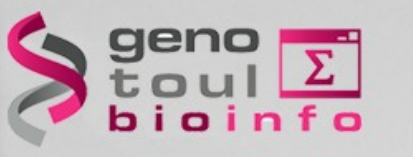

### *Directly from internet to genobioinfo*

**File download from Internet to « genobioinfo server »:**

• Copy the URL of the file to download

wget [http://url.a.telecharger/nom\\_fichier](http://url.a.telecharger/nom_fichier)

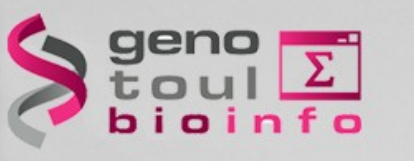

### *Transfer between genobioinfo and desktop computer*

We recommend to use « scp » command (secure copy)

#### **scp** [user@host1:]file1 [user@host2:]file2 copy file from the network

scp source\_name bleuet@genobioinfo:destination\_name scp source\_name bleuet@genobioinfo:destination\_name (copy from desktop to "genologin") (copy from desktop to "genologin")

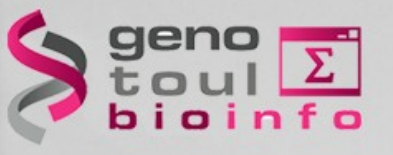

### *WinSCP / FileZilla : copy via graphical interface*

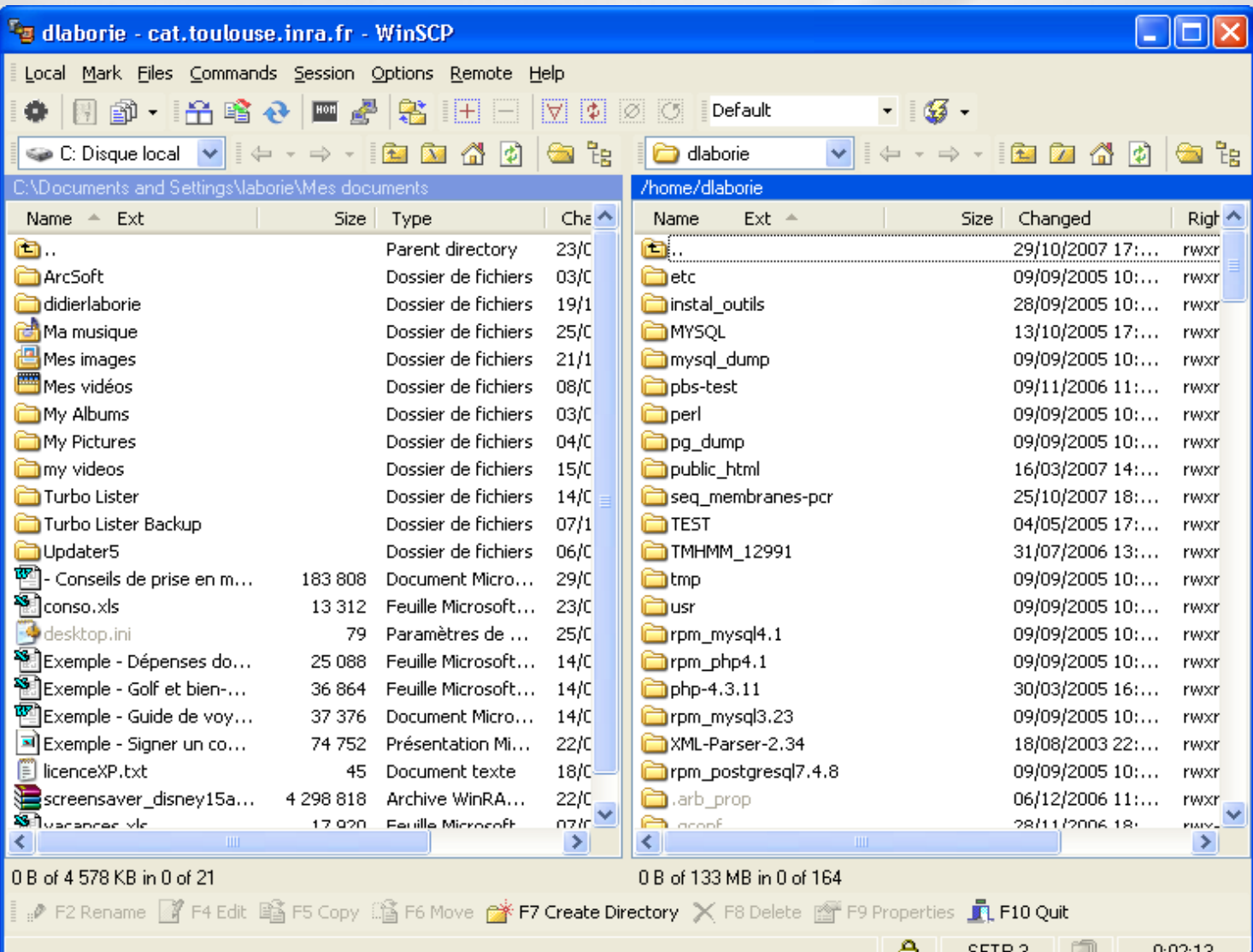

48

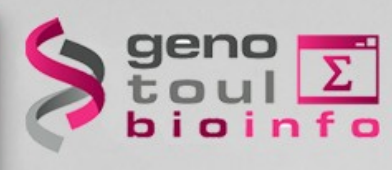

# **Compressing / uncompressing**

### *Several formats*

**gzip** : compress a file to **.gz**

gzip file\_to\_compress gzip file\_to\_compress =>gz file creation =>gz file creation

#### **gunzip** : uncompress a file **.gz**

gunzip file\_to\_uncompress.gz

Other formats : bz2, zip, rar, Z, 7z

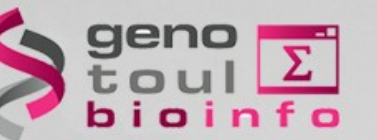

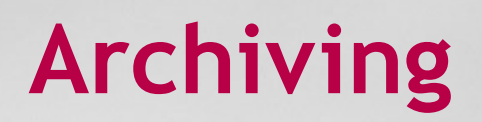

#### *Tar command*

**tar -cvf** : archive a file tree

tar -cvf formation.tar /home/formation tar -cvf formation.tar /home/formation => .tar file creation => .tar file creation

**tar -xvf** : deploy a file tree

tar -xvf formation.tar /tmp

Tips: combination of tar + gzip (.tgz)

**tar -cvzf** : archive + compression

**tar -xvzf** : uncompress-ion + deploy

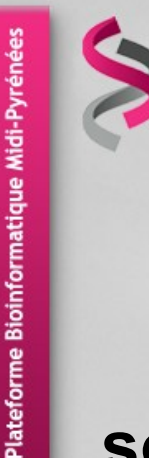

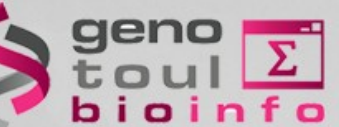

**Utility commands**

#### **sort [-options] file\_name** : sort a file

sort -n -k  $1$ (num. sort, first col.) (num. sort, first col.)

#### **wc [-options] file\_name** : words count

wc -c file\_name wc -c file\_name

wc -w file\_name wc -w file\_name

wc -l file\_name wc -l file\_name

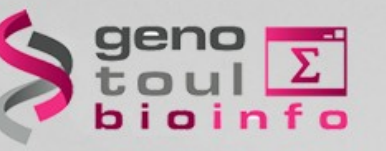

# *Filters (1)*

#### **cat [-options] file (s) name** : merge files

cat nom fic1 nom fic2

#### **head [-number] file\_name** : read the beginning of a file

head -100 file\_name (first 100 lines)

#### **tail [-f] [+/-number] file\_name** : read the end of a file

tail -n 100 file\_name (last 100 lines) tail -n 100 file\_name (last 100 lines)

tail -n +6 file\_name (from the 6th line) tail -n +6 file\_name (from the 6th line)

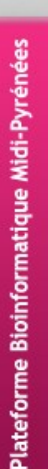

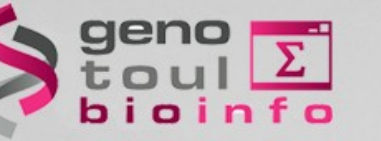

# *Filters (2)*

#### **cut [-options] file\_name :** cuts the fields (vertically)

cut -c 1 (gets the first char.) cut -c 1 (gets the first char.)

cut -f 2,3 (gets the #2 and #3 fields) cut -f 2,3 (gets the #2 and #3 fields)

#### **split [-options] file\_name :**

cuts the fields (horizontally)

split -l 500 file\_name.txt (default size 500 lines)

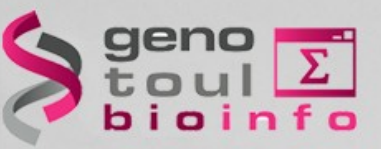

### *File Comparison*

#### **tkdiff [-options] file\_name1 file\_name2** compare two files (line per line)

tkdiff fic\_1 fic\_2

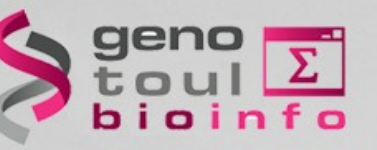

### *Tex research*

#### **grep [-options] 'motif' file\_name[s]**

- ➔ Text research tool in the file contents
- ➔ Wild card characters may be used

grep SEQRES fichier\_pdb (simple research) grep SEQRES fichier\_pdb (simple research) grep -i (case insensitive) grep -i (case insensitive) grep -c (counts the line amount) grep -c (counts the line amount) grep -v (all the lines except) grep -v (all the lines except)

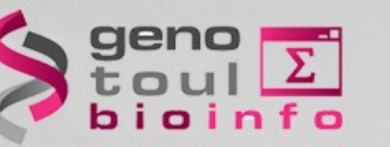

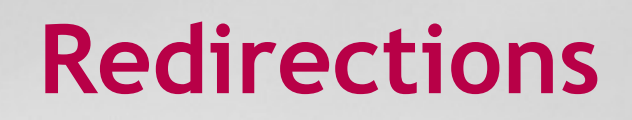

### *Standard input / output*

Most commands use the standard input / output :

**Standard input = the keyboard Standard output = the console**

Input / Output (I/O) may be redirected by using the following operators : **"<",** "**>"**, "**|"**, "**>>"**

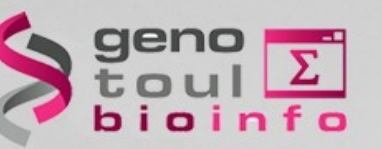

**Redirections**

<u>J</u> 7

### *Redirection*

#### **command > output\_file\_name**

redirects the standard output to a new file

grep -i Human uniprot.fasta > fic\_result

#### **command1 | command2**

redirects the standard output to another software

grep -i Human uniprot.fasta | wc -l

#### **command >> output\_file\_name**

redirects the standard output to an existing file and appends it

grep -i bovin uniprot.fasta >> fic\_result grep -i bovin uniprot.fasta >> fic\_result

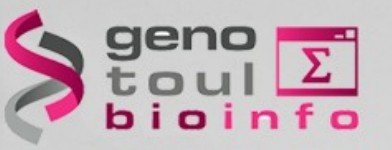

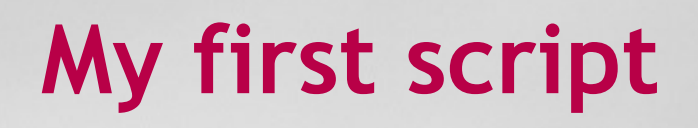

- A script  $=$  a succession of commands
- Put commands into a text file

nedit prog &

• Give the execution right

● chmod +x prog chmod +x prog

• Execute the script

./prog ./prog

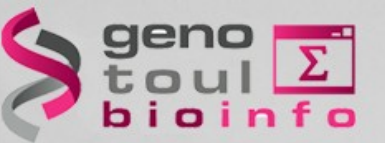

# **My first script**

- Automation and plan
- Win of time (re-utilization)
- Templates : easy to find on the web
- Portable (running on all Unix-like systems)

Be careful to the syntax between different shell langages (csh,bash...)

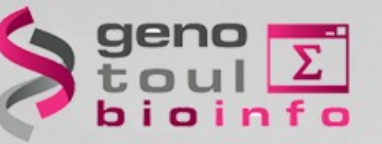

# **My first script**

• Run a « blast » for all the fasta files of the directory :

#!/bin/bash

## COMMENT : THIS IS THE INPUT VARIABLE REPERTOIRE=\$1

## COMMENT : LIST ALL OF FILES LISTE=`Is \$REPERTOIRE` echo \$LISTE

```
## COMMENT : REPETITION
for FILE in $LISTE
    do
      blastall -p blastn -i $REPERTOIRE/$FILE -d swissprot -o $FILE.out
      echo "Blastall sur le fichier : $FILE: ok"
    done
exit
```
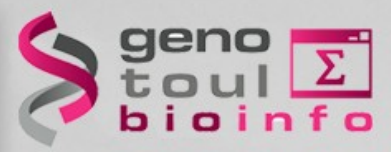

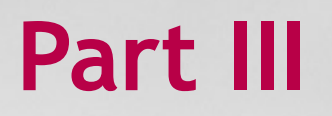

# *TP3*

Do the exercises [https://genotoul-bioinfo.pages.mia.inra.fr/linux-cl](https://genotoul-bioinfo.pages.mia.inra.fr/linux-cluster/linux-initiation/tp3/) [uster/linux-initiation/tp3/](https://genotoul-bioinfo.pages.mia.inra.fr/linux-cluster/linux-initiation/tp3/)

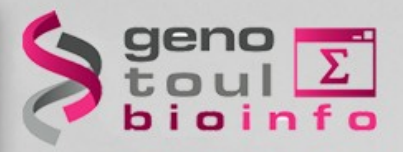

**End of presentation**

#### [https://sondages.inrae.fr/index.php/84236?lang](https://sondages.inrae.fr/index.php/84236?lang=fr)  $=$ fr

# **Thanks for your attention !**

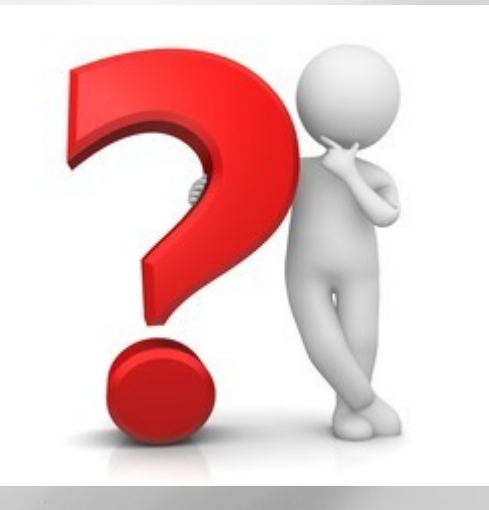